PlacemarkJSONStore

### **JSON Store**

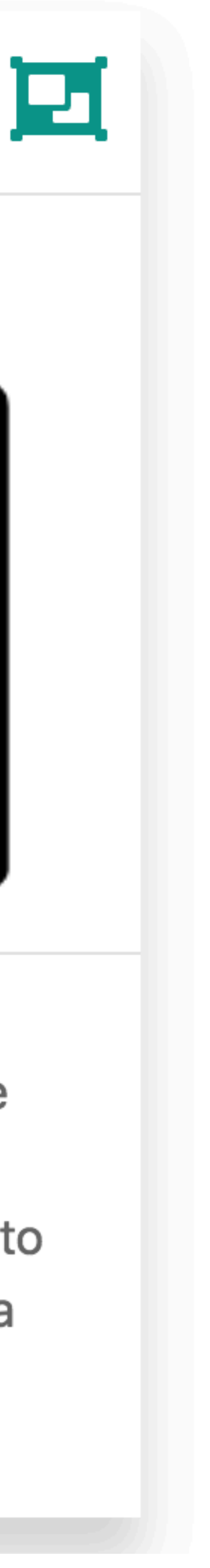

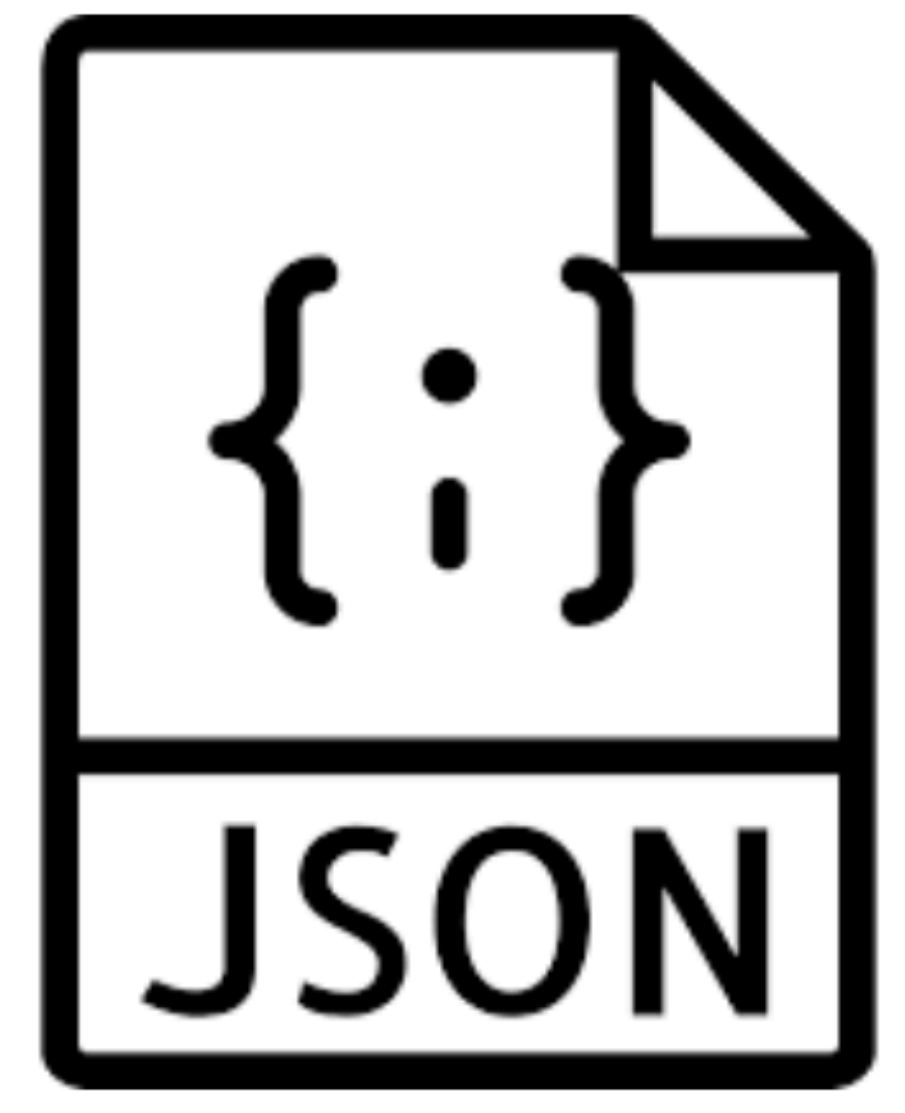

A new PlacemarkStore implementation -PlacemarkJSONStore - to persist placemarks to a JSON file.

# PlacemarkStore Initialisation

class MainApp : Application(), AnkoLogger { lateinit var placemarks: PlacemarkStore override fun onCreate() { super.onCreate() placemarks = PlacemarkMemStore() info("Placemark started")

Declare placemarks as "PlacemarkStore" type

Then create a PlaceMemStore on initialisation

```
class PlacemarkMemStore : PlacemarkStore, AnkoLogger {
  val placemarks = ArrayList<PlacemarkModel>()
  override fun findAll(): List<PlacemarkModel> {
    return placemarks
  }
  override fun create(placemark: PlacemarkModel) {
    placemark.id = getId()
     placemarks.add(placemark)
     logAll()
  }
  override fun update(placemark: PlacemarkModel) {
   var foundPlacemark: PlacemarkModel? = placemarks.find { p \rightarrow p id == placemark.id }
    if (foundPlacemark != null) {
       foundPlacemark.title = placemark.title
       foundPlacemark.description = placemark.description
       foundPlacemark.image = placemark.image
       foundPlacemark.lat = placemark.lat
       foundPlacemark.lng = placemark.lng
       foundPlacemark.zoom = placemark.zoom
      logAll();
 }
 }
  override fun delete(placemark: PlacemarkModel) {
    placemarks.remove(placemark)
  }
  fun logAll() {
     placemarks.forEach { info("${it}") }
 }
}<br>}
                                                       PlacemarkMemStore
```
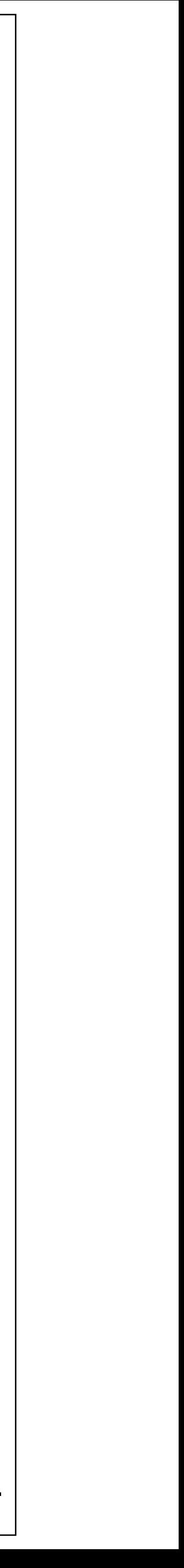

interface PlacemarkStore { fun findAll(): List<PlacemarkModel> fun create(placemark: PlacemarkModel) fun update(placemark: PlacemarkModel) fun delete(placemark: PlacemarkModel)

# **PlacemarkStore**

}<br>}

# PlacemarkStore & PlacemarkMemStore

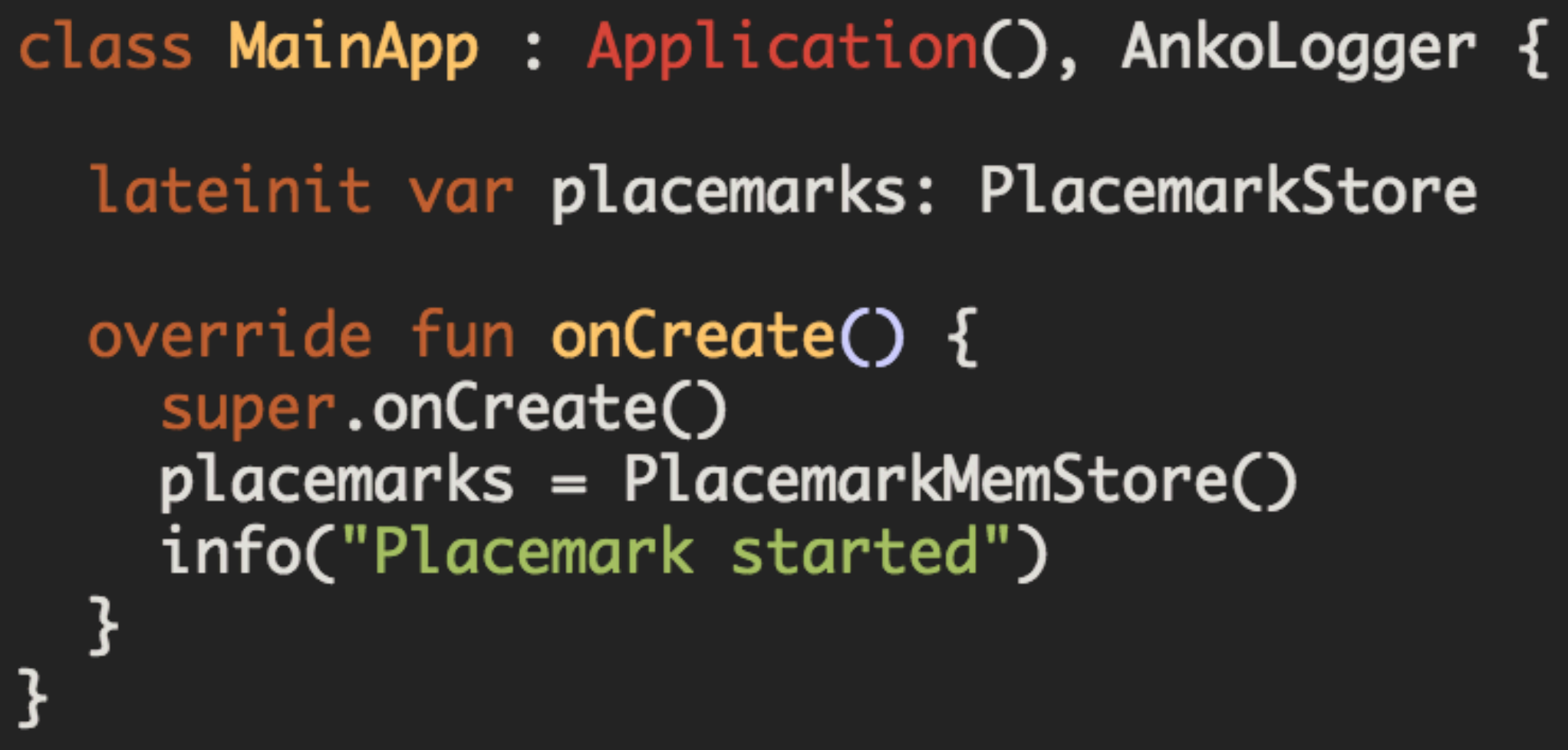

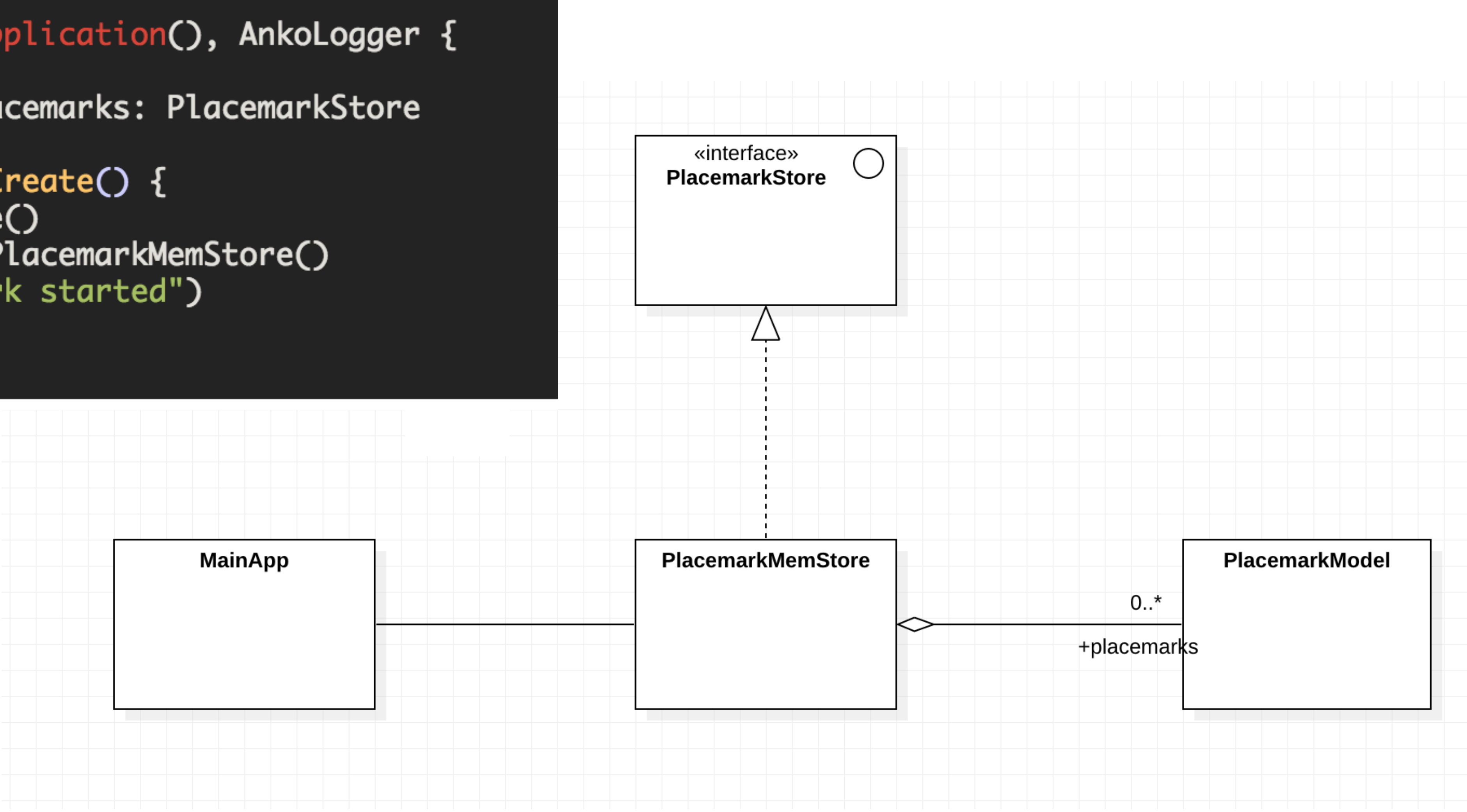

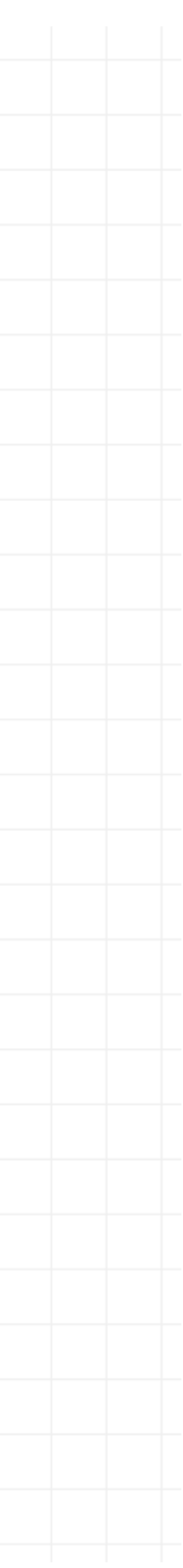

# Android File System

# Android Devices support a full filesystem

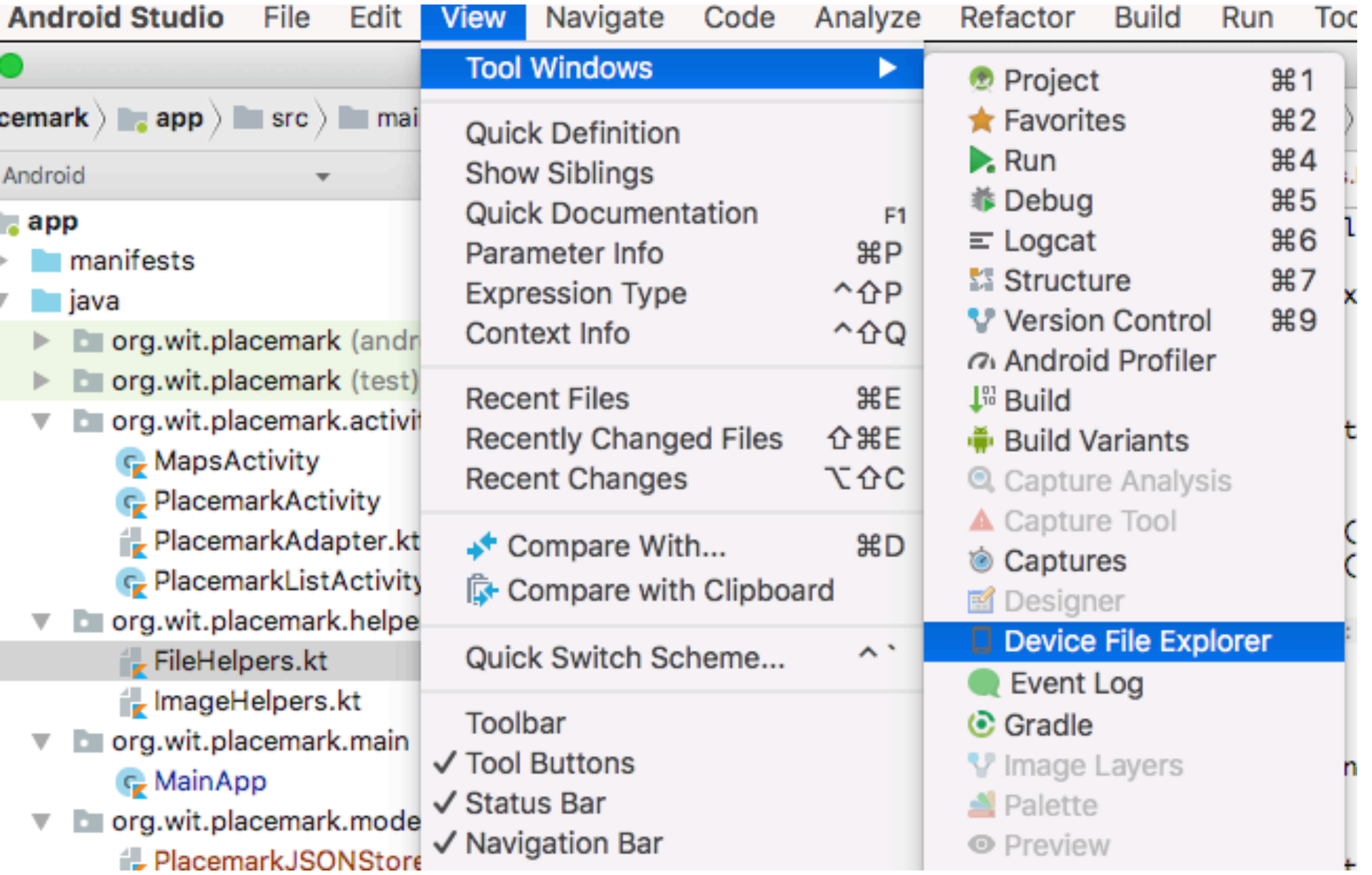

This file system can be browsed from Studio (emulator or actual device)

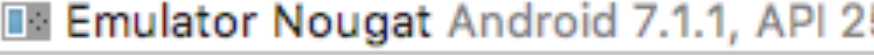

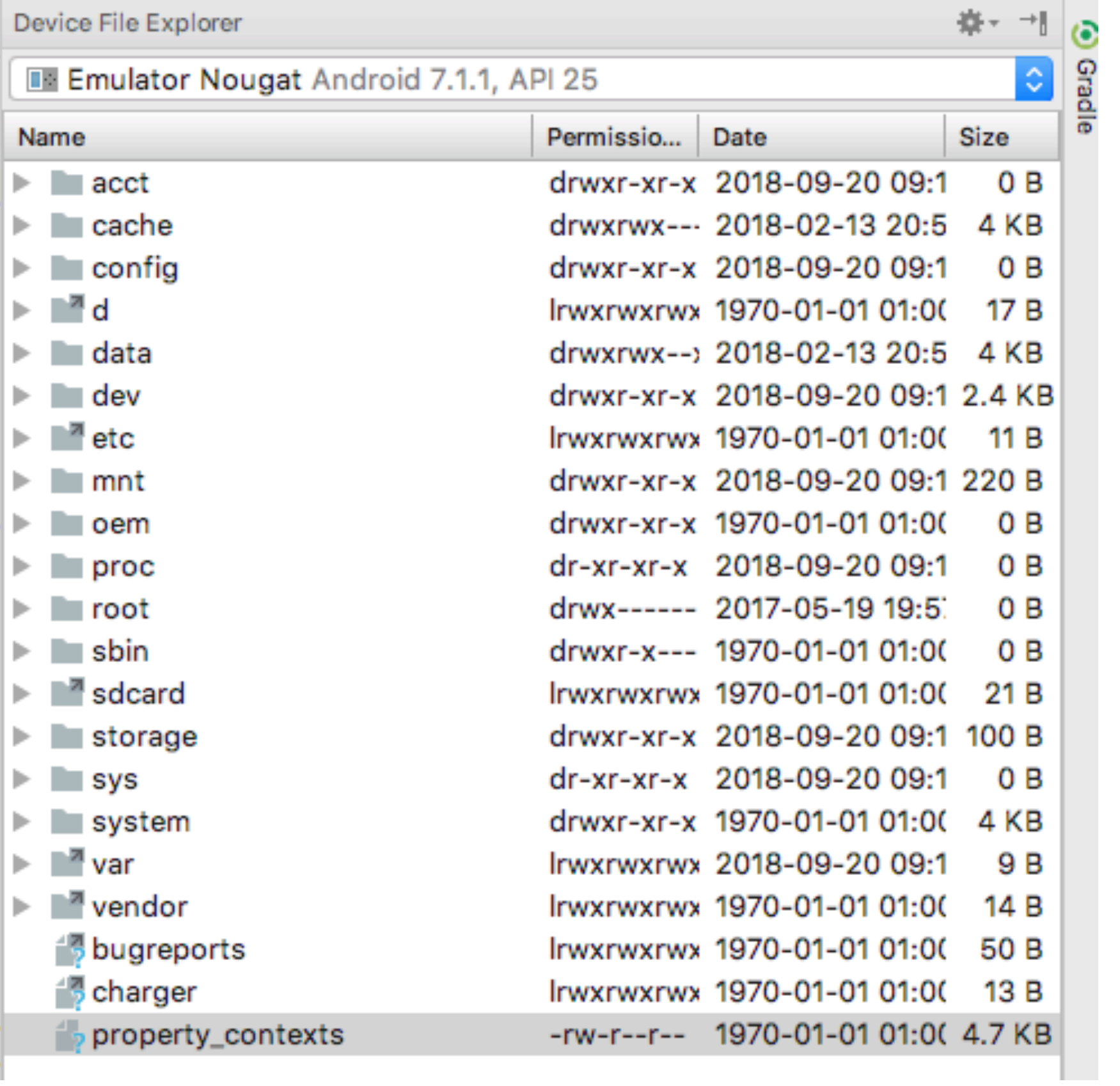

Applications will be largely confined to a specific folder created when the app is installed

We can read/write files too this folder - and also browse their contents in Studio

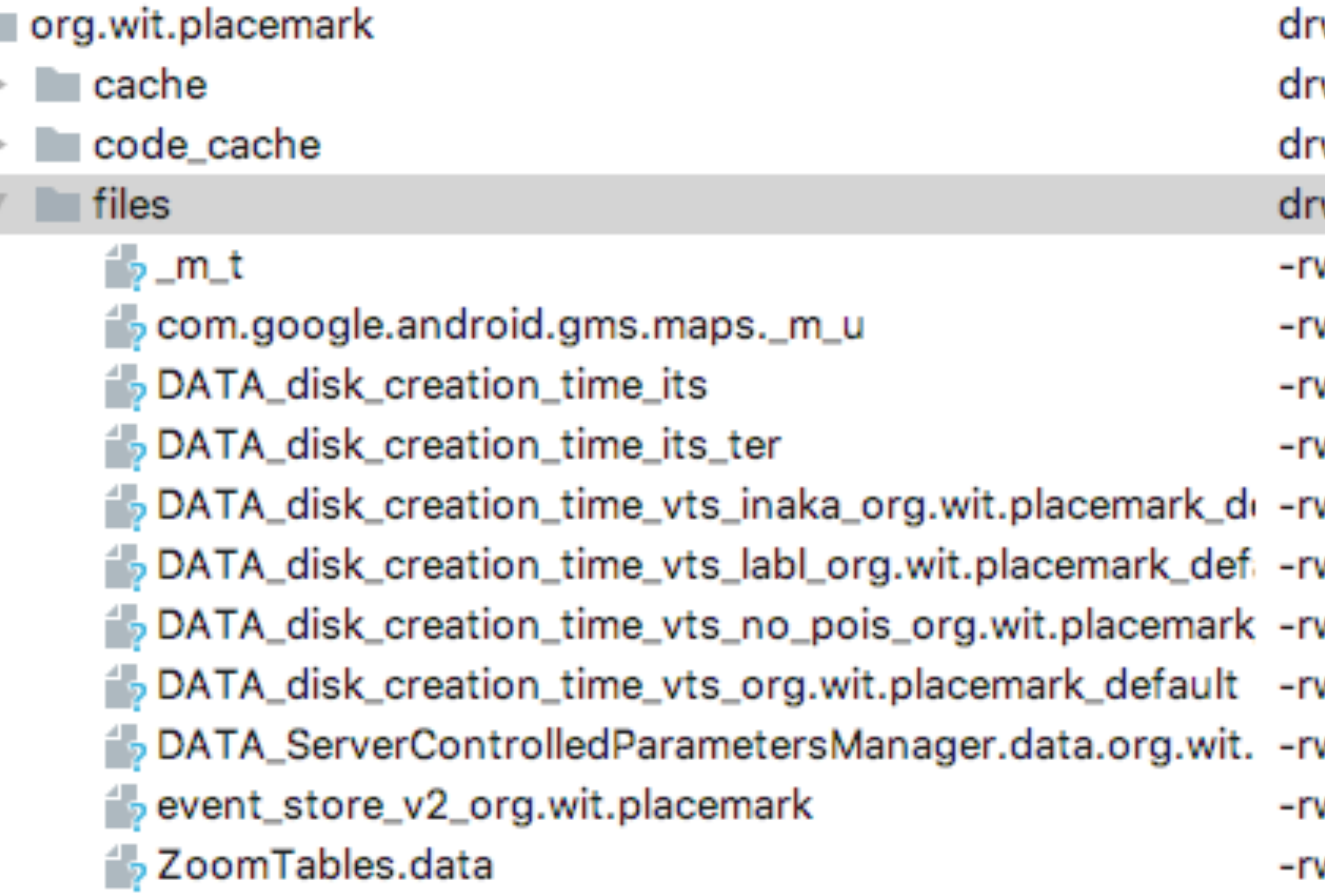

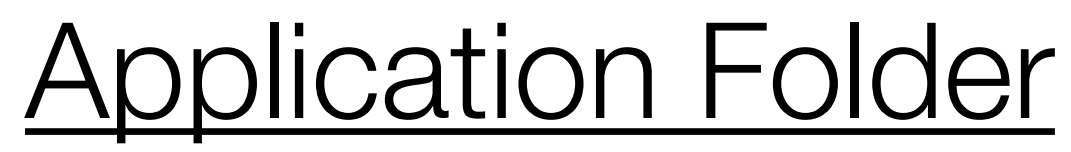

/data/data/org.wit.placemark/files

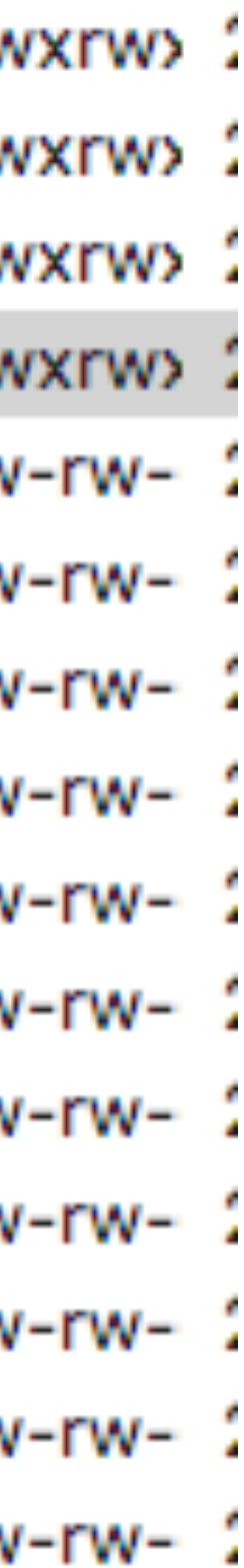

# File Helper functions: write()

# Simple function to write a string to a file

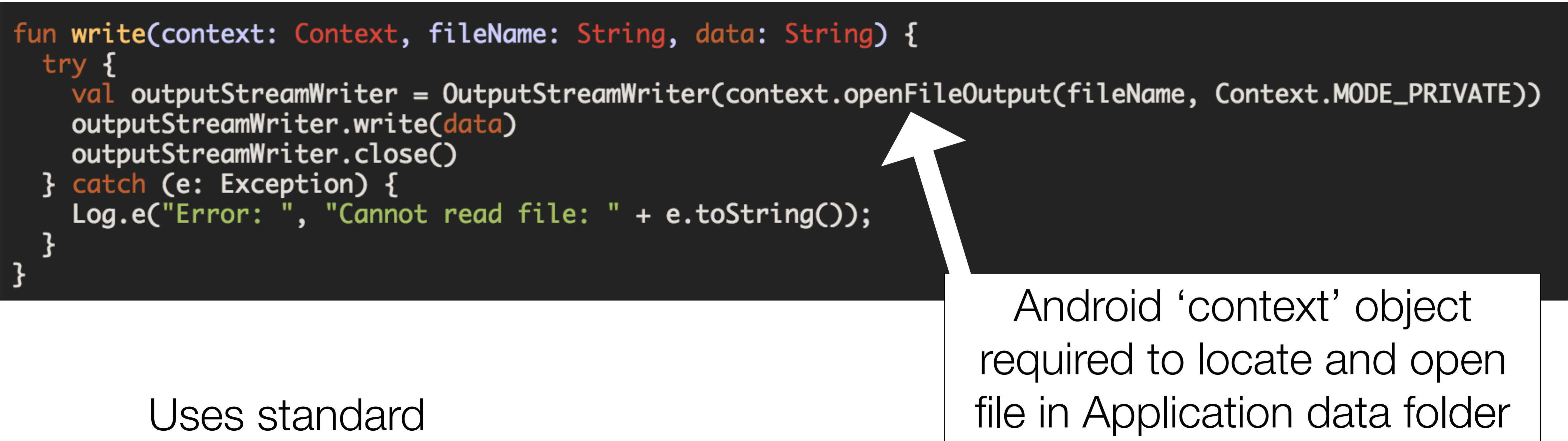

Java Streams methods

# File Helper functions: read()

```
fun read(context: Context, fileName: String): String {
  var str = "try {
    val inputStream = context.openFileInput(fileName)
    if (inputStream != null) {
      val inputStreamReader = InputStreamReader(inputStream)
      val bufferedReader = BufferedReader(inputStreamReader)
      val partialStr = StringBuilder()
      var done = falsewhile (!done) {
        var line = bufferedReader.readLine()
        done = (line == null);if (line != null) partialStr.append(line);
      inputStream.close()
      str = partialStr.toString()} catch (e: FileNotFoundException) {
    Log.e("Error: ", "file not found: " + e.toString());
  } catch (e: IOException) {
    Log.e("Error: ", "cannot read file: " + e.toString());
  return str
```
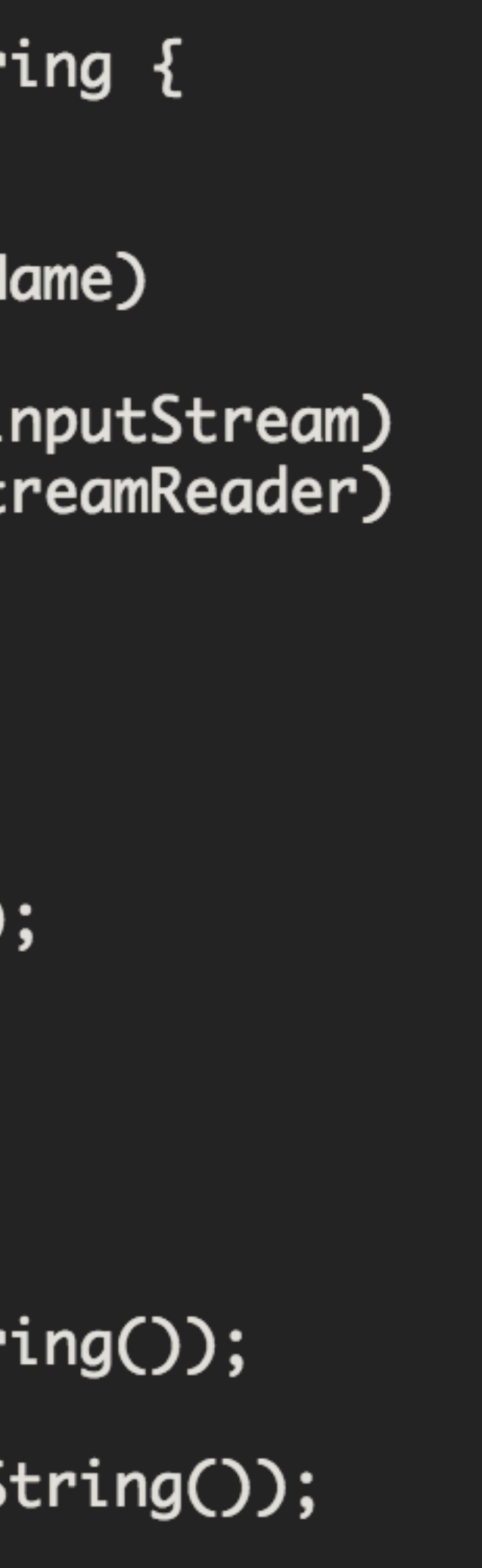

Also uses standard Java Streams methods + context to open file

Read string line by line and return complete file contents.

Could be optimised but keep simple for debug purposes (for the moment)

# File Helper functions: exists()

# fun exists(context: Context, filename: String): Boolean { val file = context.getFileStreamPath(filename) return file.exists()

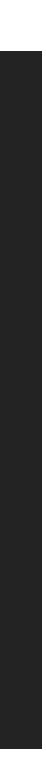

# PlacemarkJSONStore Specification

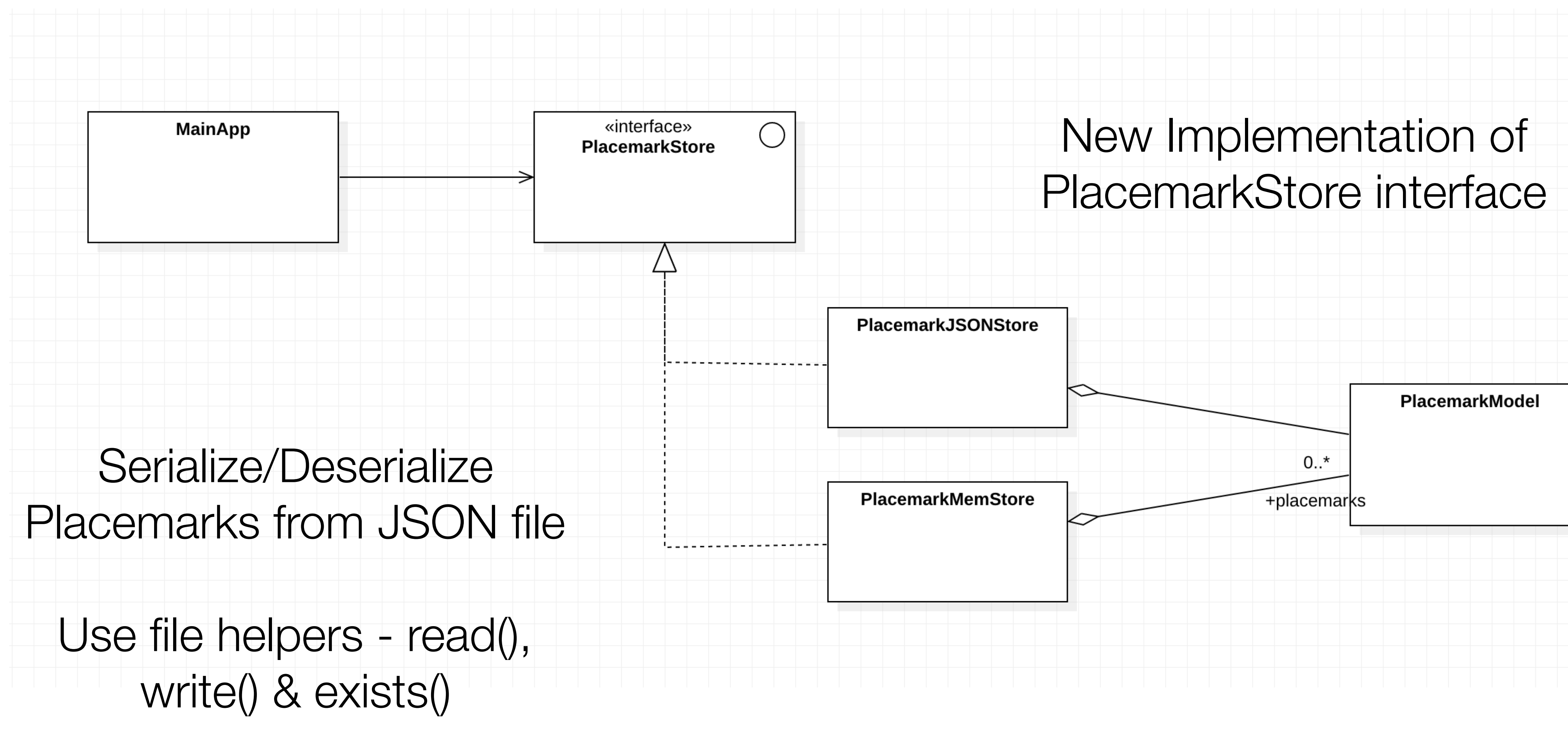

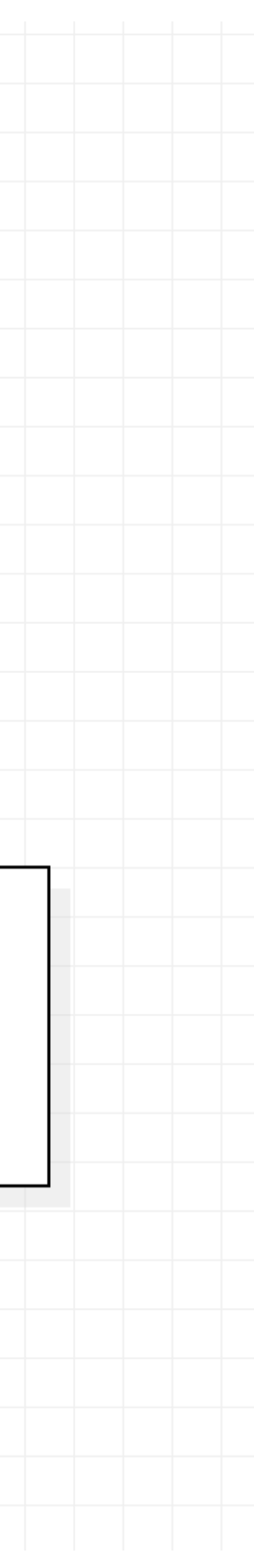

### 图 README.md

### Gson

Gson is a Java library that can be used to convert Java Objects into their JSON representation. It can also be used to convert a JSON string to an equivalent Java object. Gson can work with arbitrary Java objects including pre-existing objects that you do not have source-code of.

There are a few open-source projects that can convert Java objects to JSON. However, most of them require that you place Java annotations in your classes; something that you can not do if you do not have access to the source-code. Most also do not fully support the use of Java Generics. Gson considers both of these as very important design goals.

### **Goals**

- 
- 
- Extensive support of Java Generics
- Allow custom representations for objects
- 

### build.gradle

### implementation "com.google.code.gson:gson:2.8.5"

# Google Library to **Support JSON** Encoding/ Decoding in Java

# https://github.com/google/gson

• Provide simple toJson() and fromJson() methods to convert Java objects to JSON and vice-versa

• Allow pre-existing unmodifiable objects to be converted to and from JSON

• Support arbitrarily complex objects (with deep inheritance hierarchies and extensive use of generic types)

```
package org.wit.placemark.models
```

```
import android.content.Context
import com.google.gson.Gson
import com.google.gson.GsonBuilder
import com.google.gson.reflect.TypeToken
import org.jetbrains.anko.AnkoLogger
import org.wit.placemark.helpers.*
import java.util.*
val JSON_FILE = "placemarks.json"
val gsonBuilder = GsonBuilder().setPrettyPrinting().create()
val listType = object : TypeToken<java.util.ArrayList<PlacemarkModel>>() {}
fun generateRandomId(): Long {
  return Random().nextLong()
}<br>}
class PlacemarkJSONStore : PlacemarkStore, AnkoLogger {
  val context: Context
  var placemarks = mutableListOf<PlacemarkModel>()
  constructor (context: Context) {
    this.context = context
     if (exists(context, JSON_FILE)) {
       deserialize()
 }
 }
  override fun findAll(): MutableList<PlacemarkModel> {
     return placemarks
   }
```
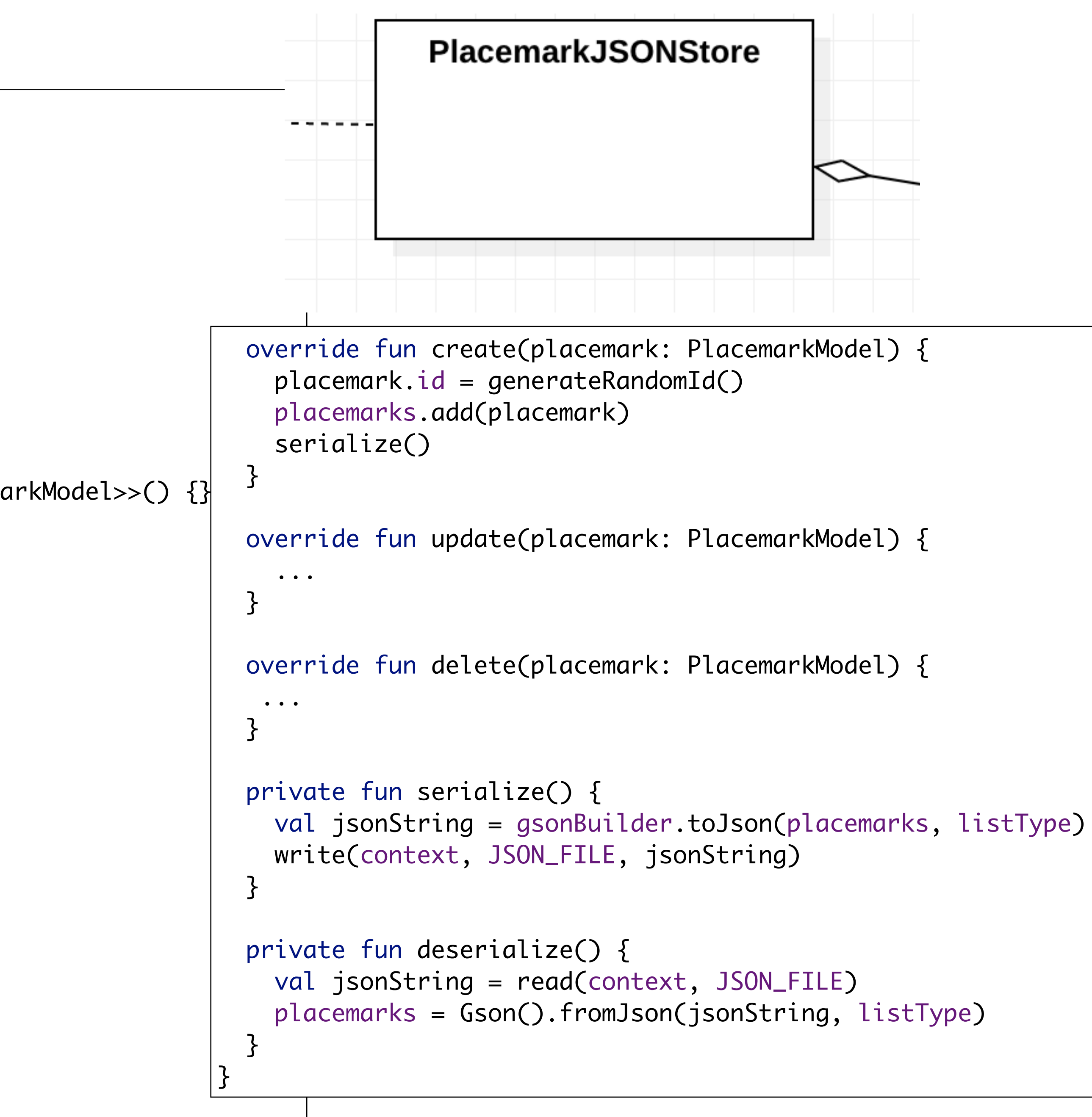

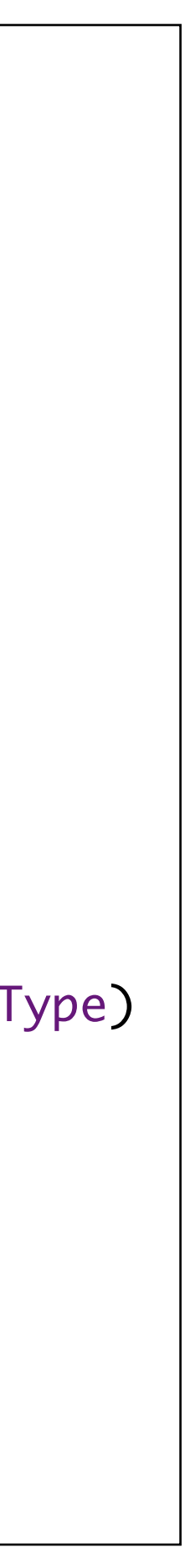

import android.content.Context import com.google.gson.Gson import com.google.gson.GsonBuilder<br>imports import com.google.gson.reflect.TypeToken preamble import org. jetbrains.anko.AnkoLogger import **org.wit.placemark.helpers.\*** import java.util.\*

### $val$  JSON\_FILE = "placemarks.json"

# PlacmarkJSONStore -

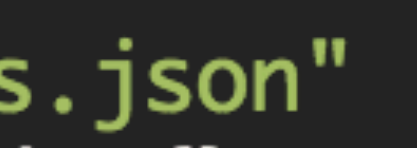

# Filename for placemarks store

### val gsonBuilder = GsonBuilder().setPrettyPrinting().create() listType = object : TypeToken<java.util.ArrayList<PlacemarkModel>>() {}.type

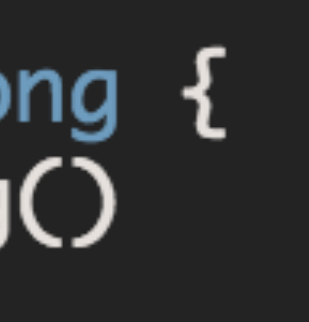

**Helper** variables for use with GSON parser

fun generateRandomId(): Long { return Random().nextLong()

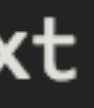

Unique ID generator

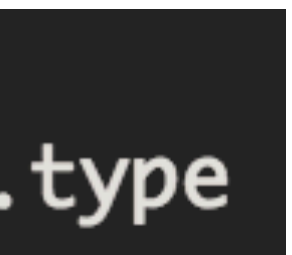

Methods to Read & Write Placemarks Array to/from Json file

private fun serialize() { val jsonString = gsonBuilder.toJson(placemarks, listType) write(context, JSON\_FILE, jsonString)

private fun deserialize() { val jsonString = read(context, JSON\_FILE) placemarks = Gson().fromJson(jsonString, listType)

Gson parser converts Placemarks to JSON string

Gson parser converts a JSON string to Placemarks list

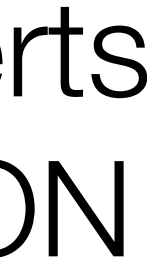

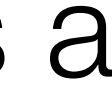

# Load placemarks when Store created

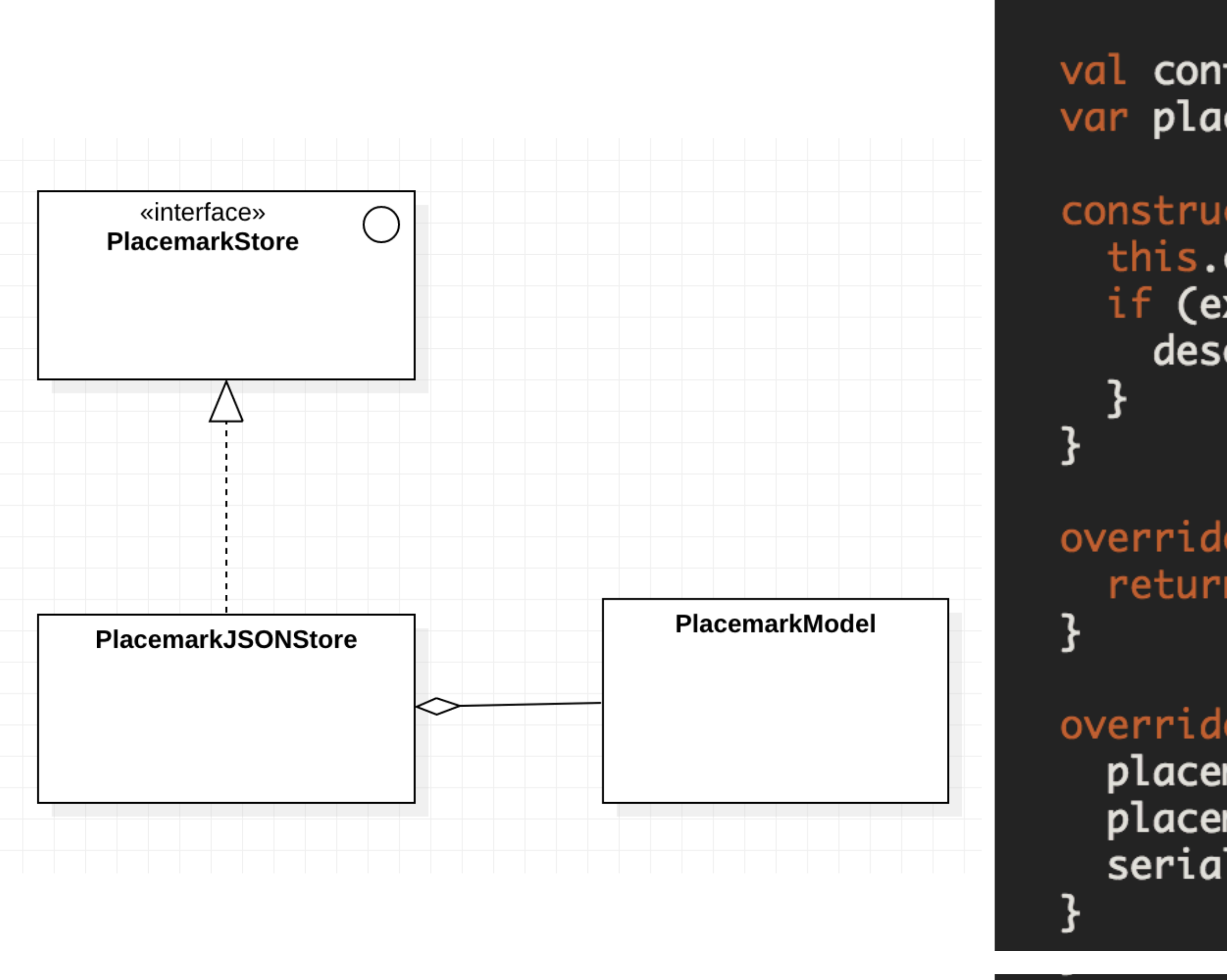

class PlacemarkJSONStore : PlacemarkStore, AnkoLogger {

```
val context: Context
var placemarks = mutableListOf<PlacemarkModel>()
```

```
constructor (context: Context) {
  this.context = contextif (exists(context, JSON_FILE)) {
    deserialize()
```

```
override fun findAll(): MutableList<PlacemarkModel> {
  return placemarks
```

```
override fun create(placemark: PlacemarkModel) {
 placement.id = generateRandomId()placemarks.add(placemark)
  serialize()
```
## Save place marks whenever each Placemark created

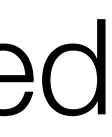

```
package org.wit.placemark.models
import android.content.Context
import com.google.gson.Gson
import com.google.gson.GsonBuilder
import com.google.gson.reflect.TypeToken
import org.jetbrains.anko.AnkoLogger
import org.wit.placemark.helpers.*
import java.util.*
val JSON_FILE = "placemarks.json"
val gsonBuilder = GsonBuilder().setPrettyPrinting().create()
val listType = object : TypeToken<java.util.ArrayList<PlacemarkModel>>() {}.type
fun generateRandomId(): Long {
  return Random().nextLong()
}<br>}
class PlacemarkJSONStore : PlacemarkStore, AnkoLogger {
  val context: Context
   var placemarks = mutableListOf<PlacemarkModel>()
   constructor (context: Context) {
     this.context = context
    if (exists(context, JSON_FILE)) {
       deserialize()
 }
 }
   override fun findAll(): MutableList<PlacemarkModel> {
     return placemarks
 }
```
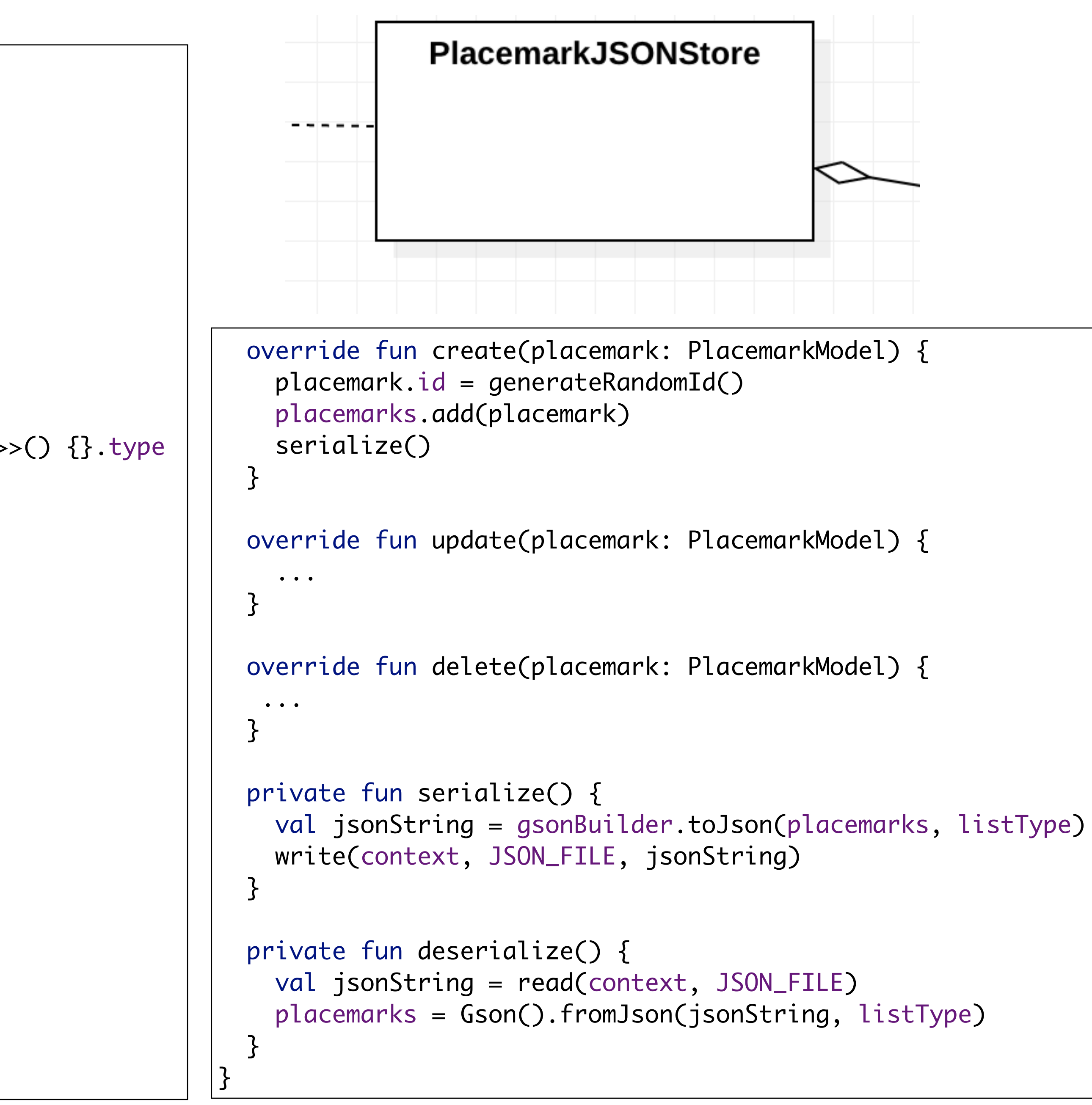

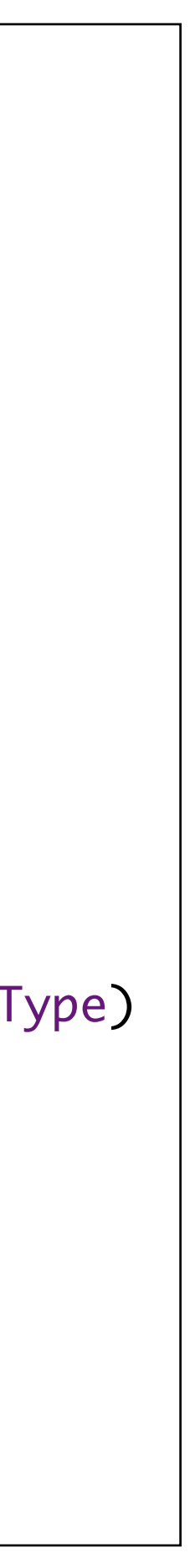

### class MainApp : Application(), AnkoLogger {

lateinit var placemarks: PlacemarkStore

override fun onCreate() { super.onCreate() placemarks = PlacemarkJSONStore(applicationContext) info("Placemark started")

# **MainApp**

# Switch to using PlacemarkJSONStore

# No other changes need to application

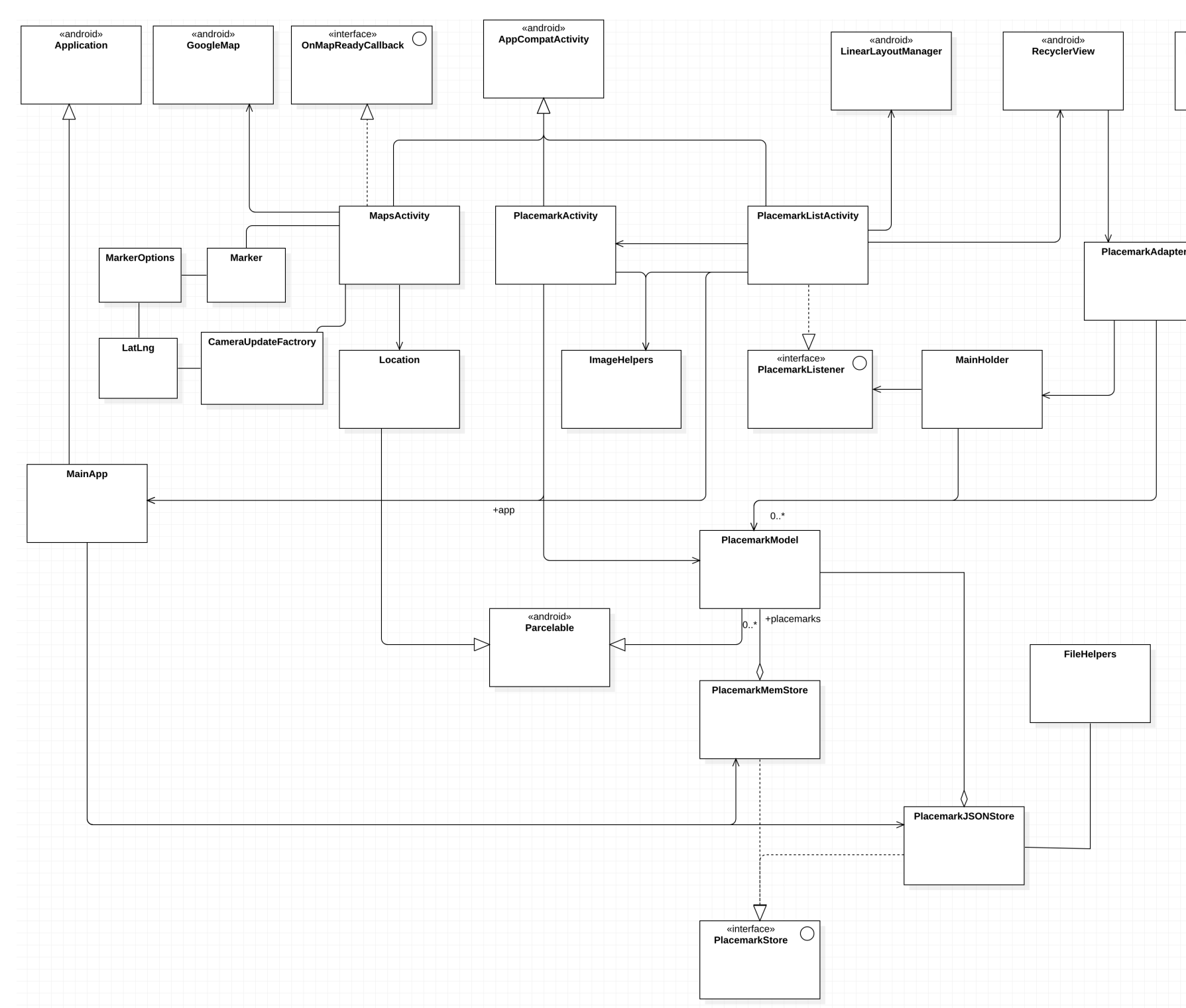

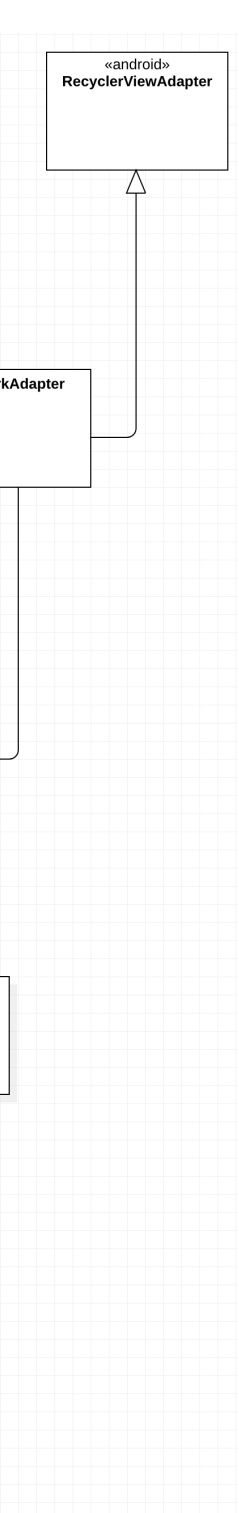

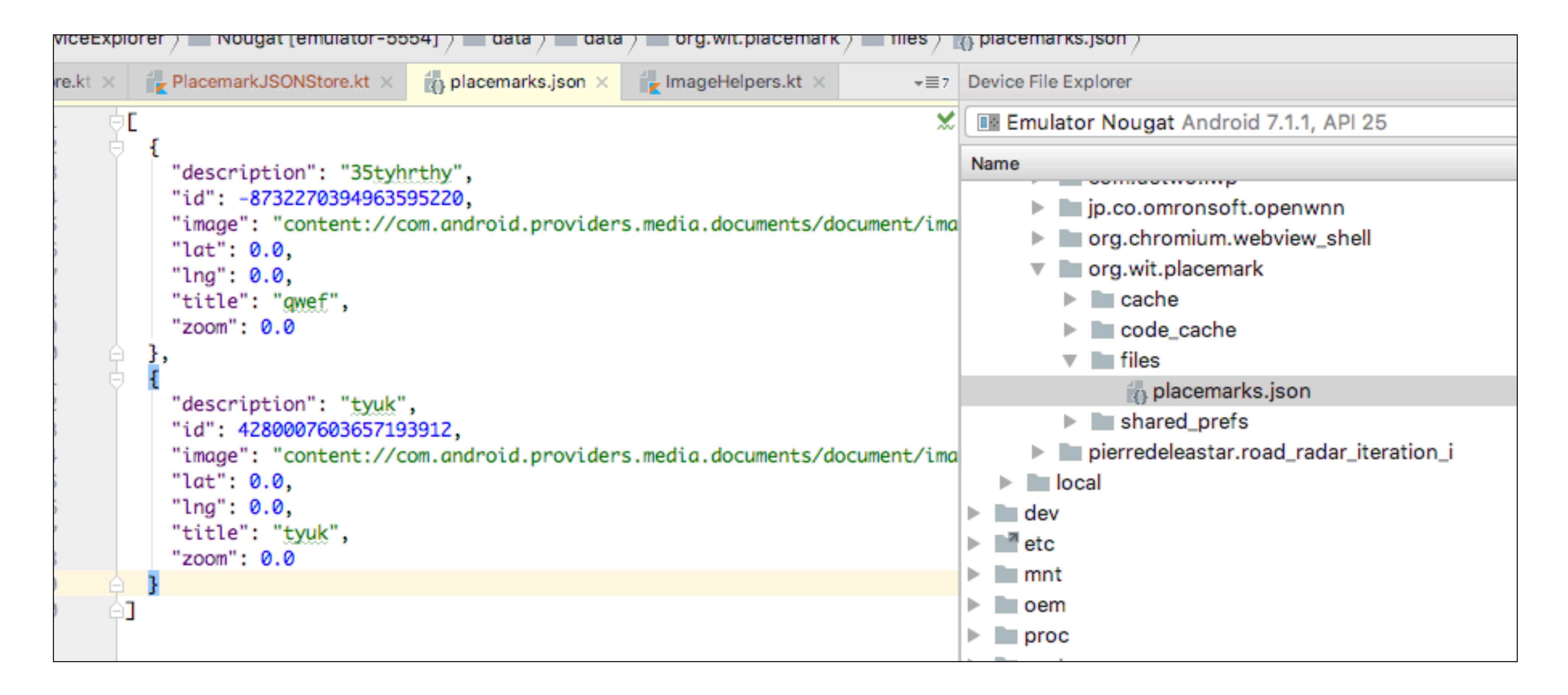

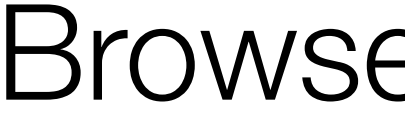

# Browse File in Studio

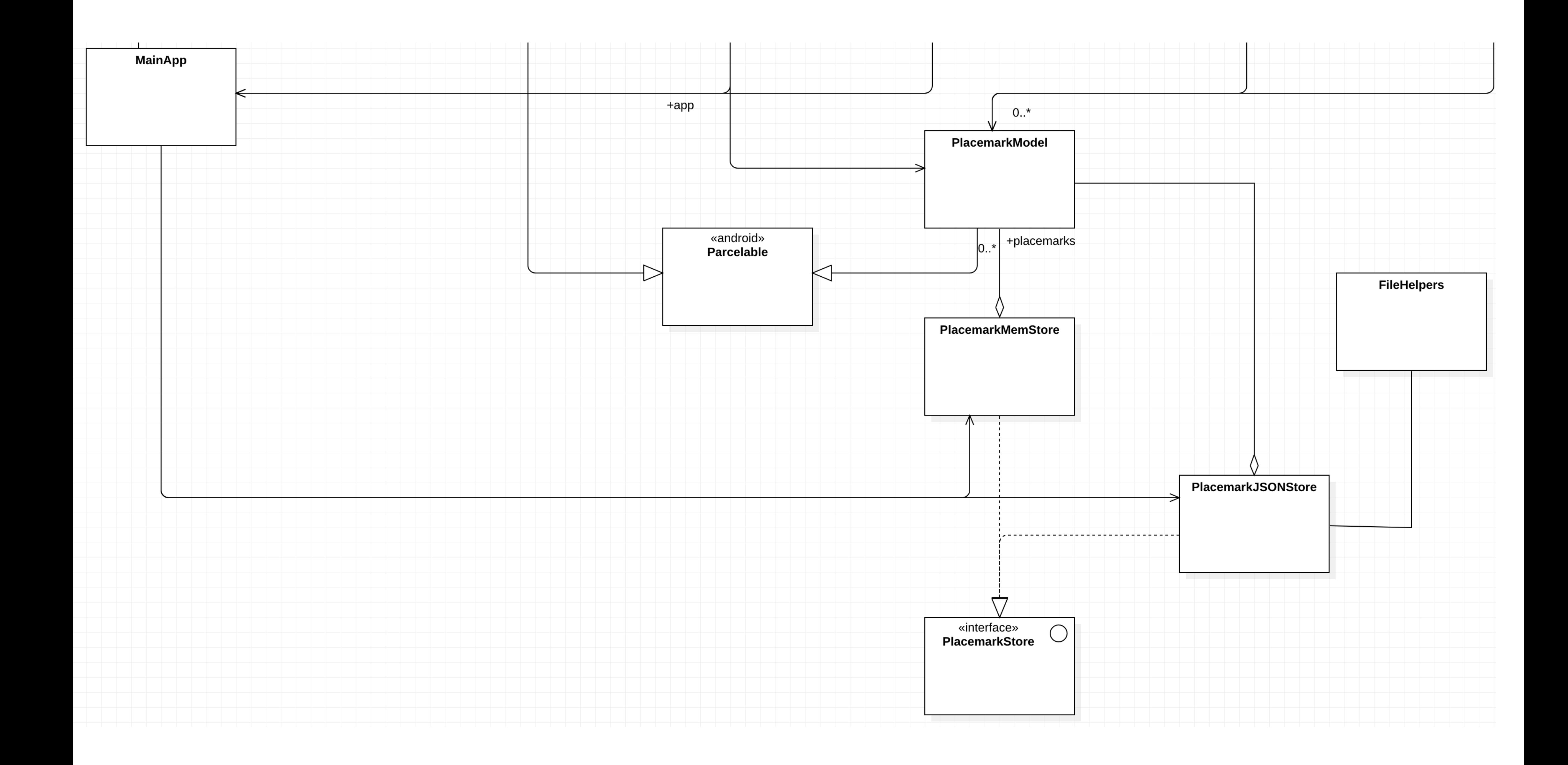

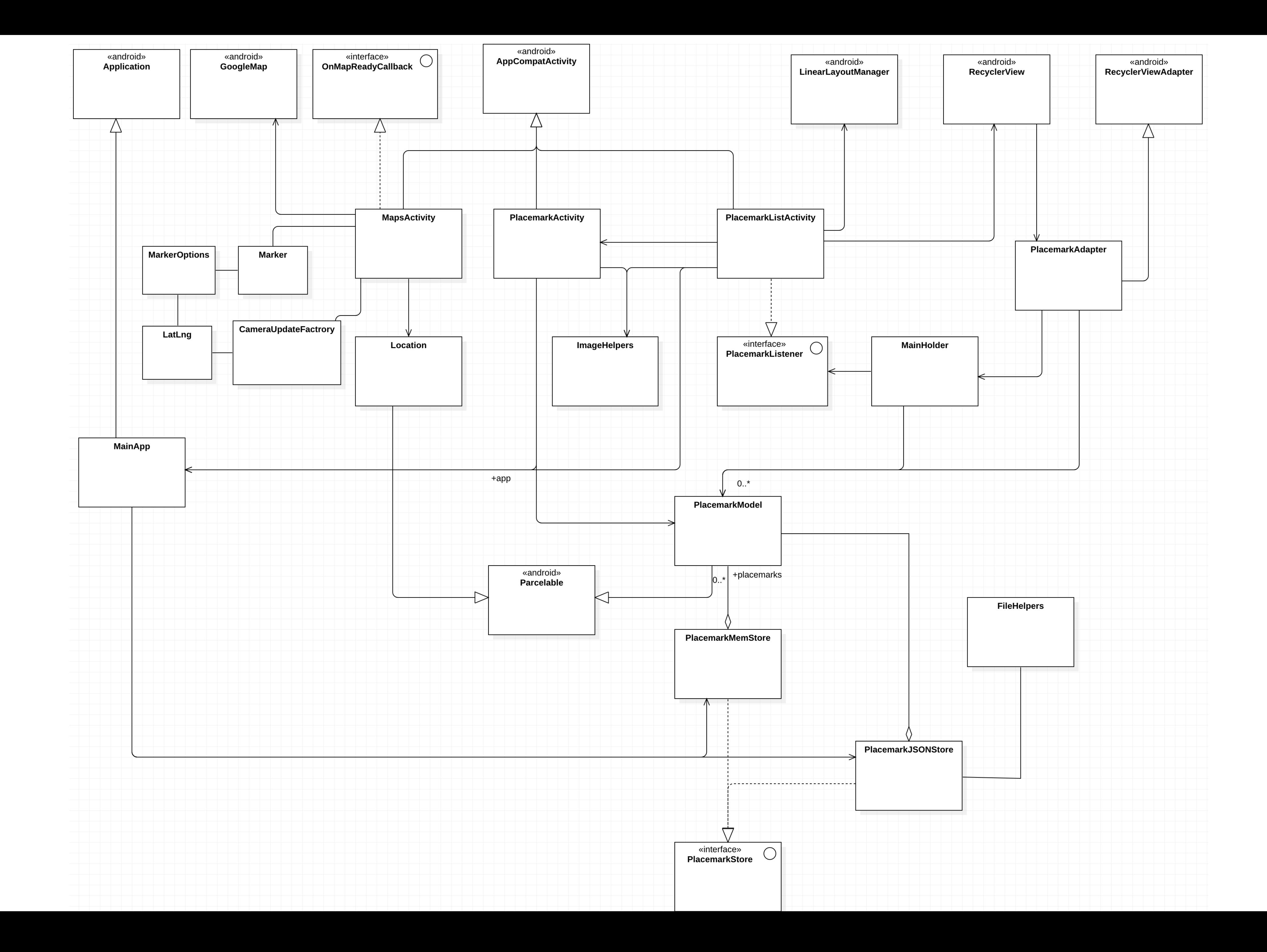